## **Formatowanie zewnętrznego napędu dysku twardego USB**

*1* Wybierz tryb filmu lub zdjęcia.

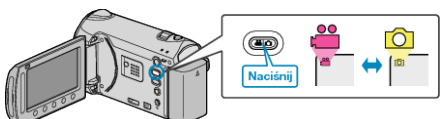

2 Wybierz "FORMATOWANIE" i dotknij ®.

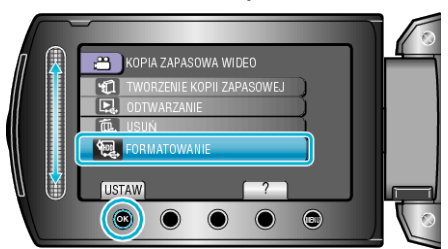

3 Wybierz "TAK" i dotknij  $\circledast$ .

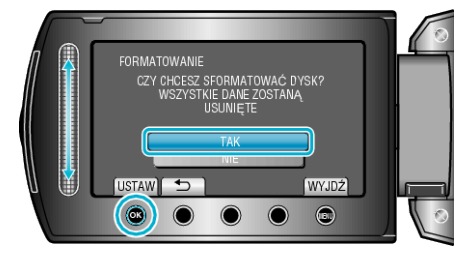

 $\cdot$  Po zakończeniu formatowania dotknij $@$ .